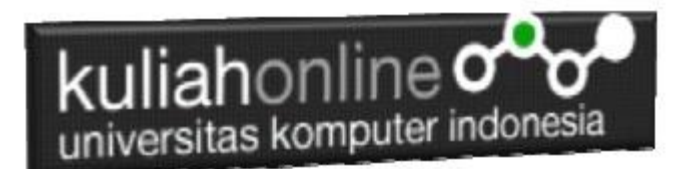

#### STUDI KASUS Membuat Program Toko Online Menggunakan w3css Framework

*Buku Referensi: e-Commerce Menggunakan PHP dan MYSQL, Taryana Suryana, Graha Ilmu, Jogyakarta*

#### Oleh:Taryana Suryana M.Kom Teknik Informatika Unikom

[taryanarx@email.unikom.ac.id](mailto:taryanarx@email.unikom.ac.id) [taryanarx@gmail.com](mailto:taryanarx@gmail.com) Line/Telegram: 081221480577

### 17. Toko Online dengan CSS

Pada bagian ini akan dibahas bagaimana merubah Toko Online yang telah dibuat dengan menambahkan CSS, agar tampilan bisa lebih baik.

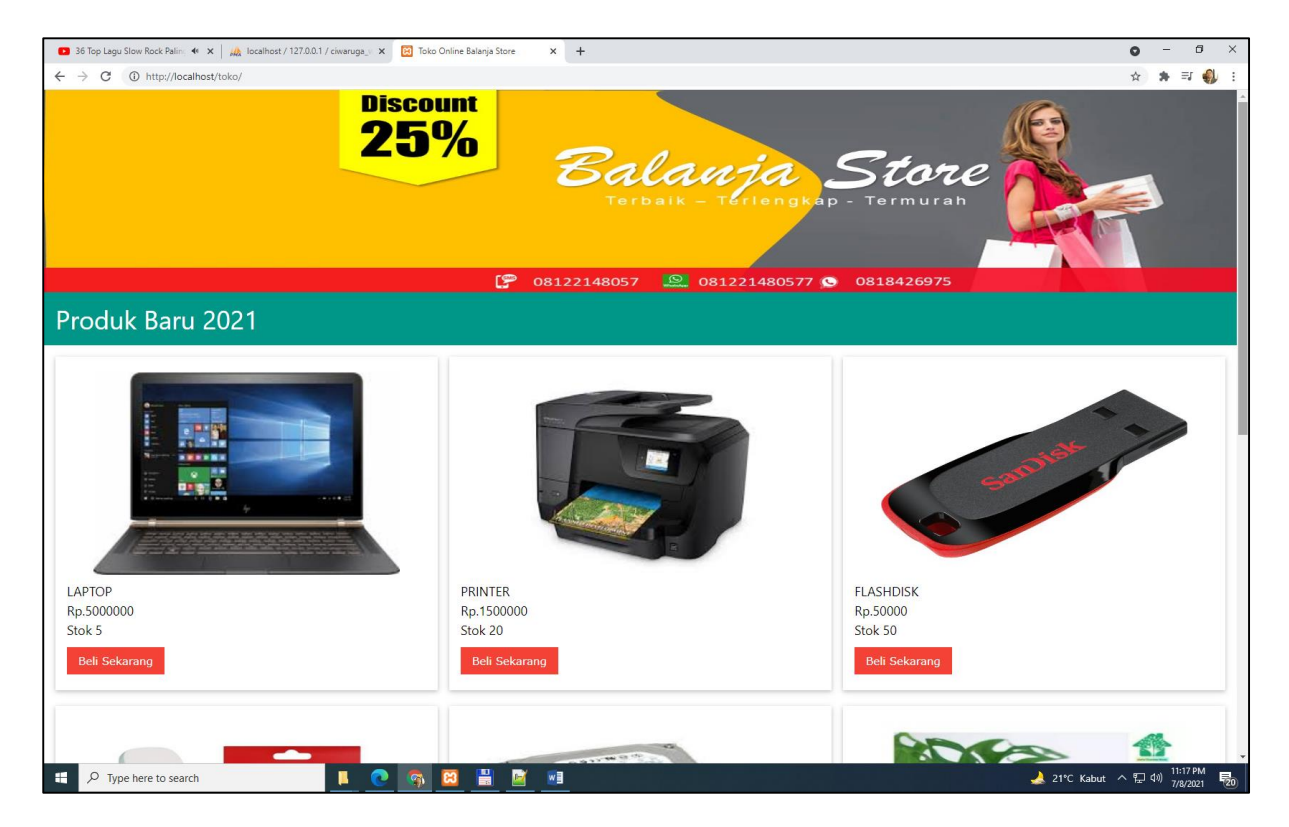

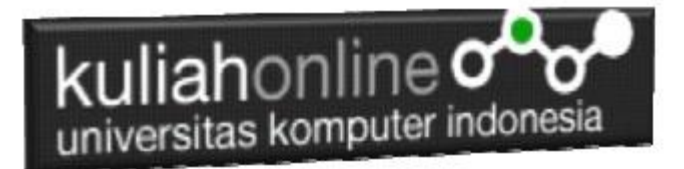

Buat Folder TOKO di xampp/htdocs/

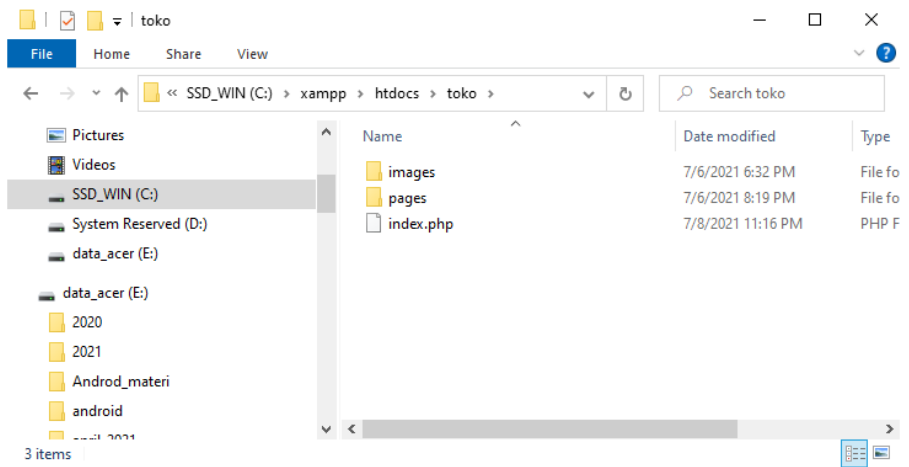

Kemudian didalam folder *TOKO* buat subfolder *images* dan *pages*

Folder images untuk menyimpan gambar pendukung, sedangkan folder pages, untuk menyimpan file file yang lainnya.

#### 17.1. Membuat Halaman Index

Halaman indek ini ditempatkan difolder utama atau di root directory.

```
NamaFile:index.php
<html>
<title>Toko Online Balanja Store </title>
<meta name="viewport" content="width=device-width, initial-scale=1">
<link rel="stylesheet" href="pages/w3.css">
<body>
<div id="header">
<img src="./pages/header.jpg" width=100% height=30%>
</div>
<div id="konten">
       <?php
               $pages_dir = 'pages';
               if(!empty($_GET['p'])){
                      $pages = scalar ($pages dir, 0);unset($pages[0], $pages[1]);
                       $p = $GET['p'];if(in_array($p.'.html', $pages)){
                              include($pages_dir.'/'.$p.'.html');
                      } else 
            if(in array($p.'.php', $pages)){
                              include($pages_dir.'/'.$p.'.php');
                       } else 
                       {
                              echo "$pages dir Halaman tidak ditemukan! : (";
                       }
               } else {
                       include($pages_dir.'/home.html');
               }
               ?>
    \langlediv\rangle</body>
\langle/html>
```
Simpan file index.php ini di folder **xampp/htdocs/toko/**

# 17.2. Membuat Halaman Utama

Halaman home.html akan ditampilkan dihalaman utama dan otomatis dipanggil oleh index.php

#### **NamaFile:home.html**

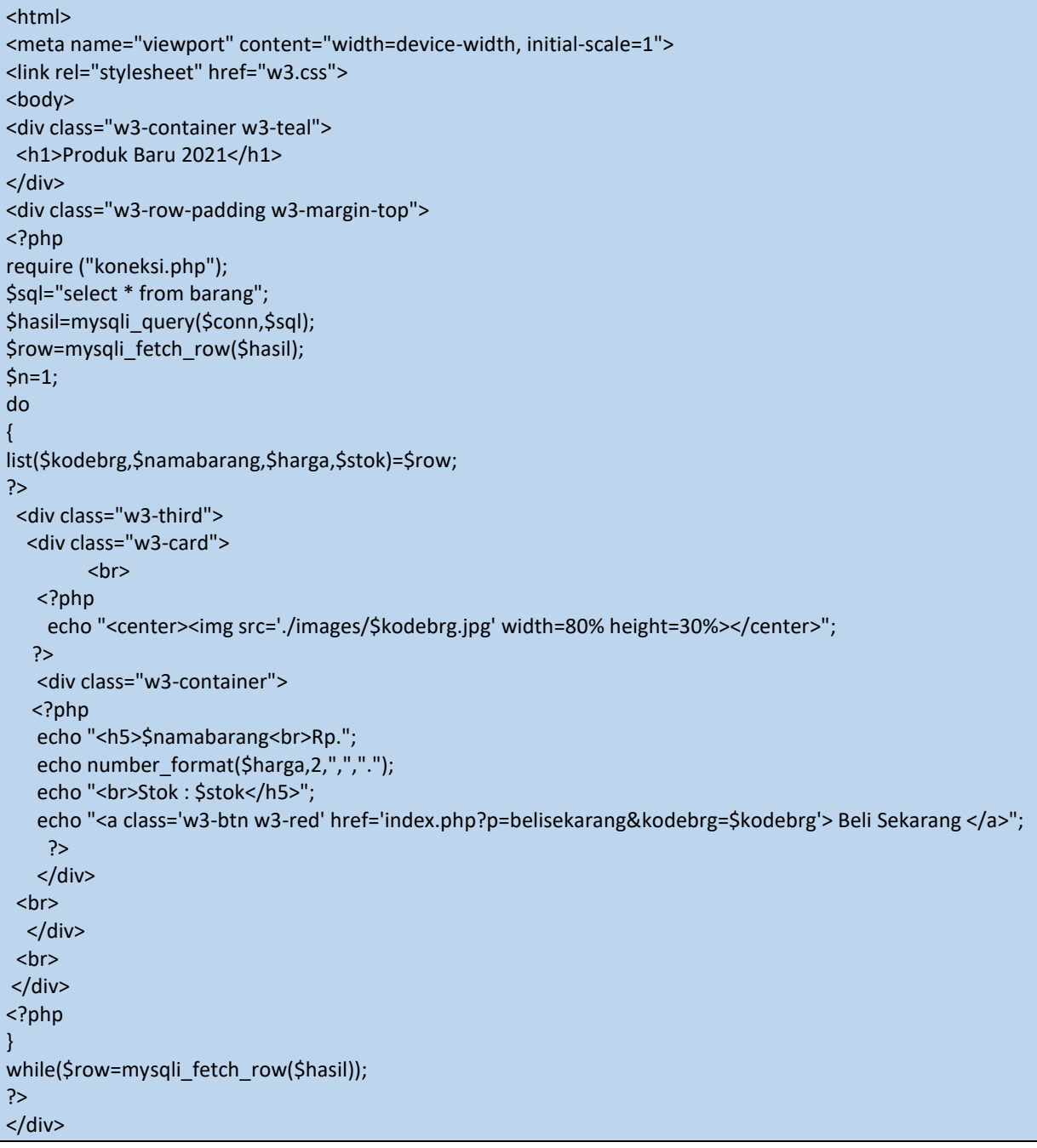

Simpan File ini di Folder **xampp/htdocs/toko/pages/home.html**

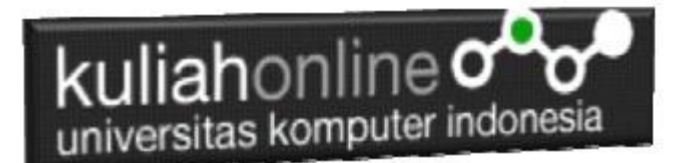

### 17.3. Koneksi ke Database

File ini disimpan di folder pages, untuk menghubungkan antara program php dengan database mysql

NamaFile:koneksi.php

<?php \$conn=mysqli\_connect("localhost","root","","belajar"); ?>

Simpan File ini di Folder **xampp/htdocs/toko/pages/koneksi.php**

# 17.4. Penjualan Barang

File ini berfungsi untuk menyimpan data user yang belanja di Toko kedalam database, karena belum membuat tabel untuk menyimpan data yang belanja, maka terlebih dahulu buat tabel **penjualan**, dengan struktur seperti berikut:

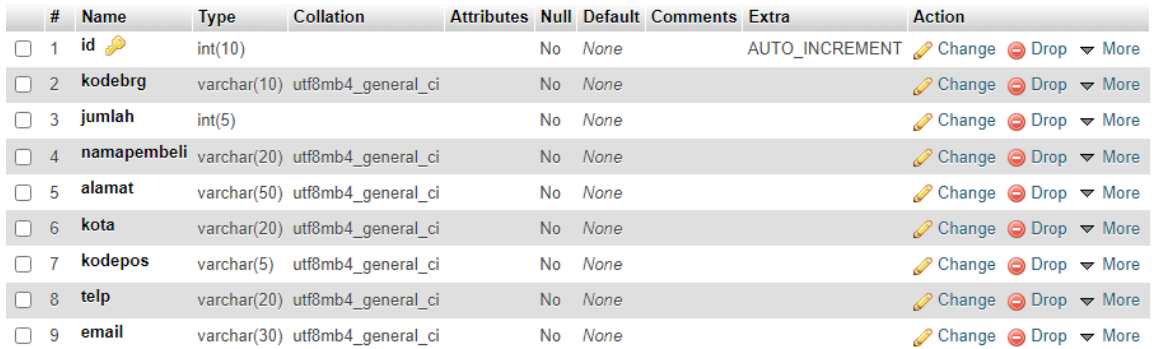

#### Sehingga nantinya di database Belajar menjadi ada tabel: PENJUALAN

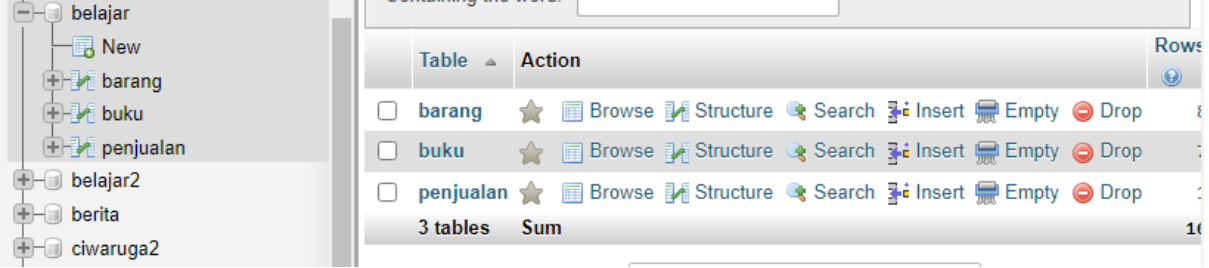

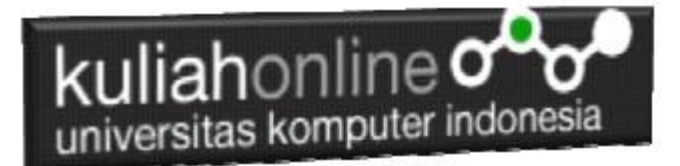

NamaFile:belisekarang.php

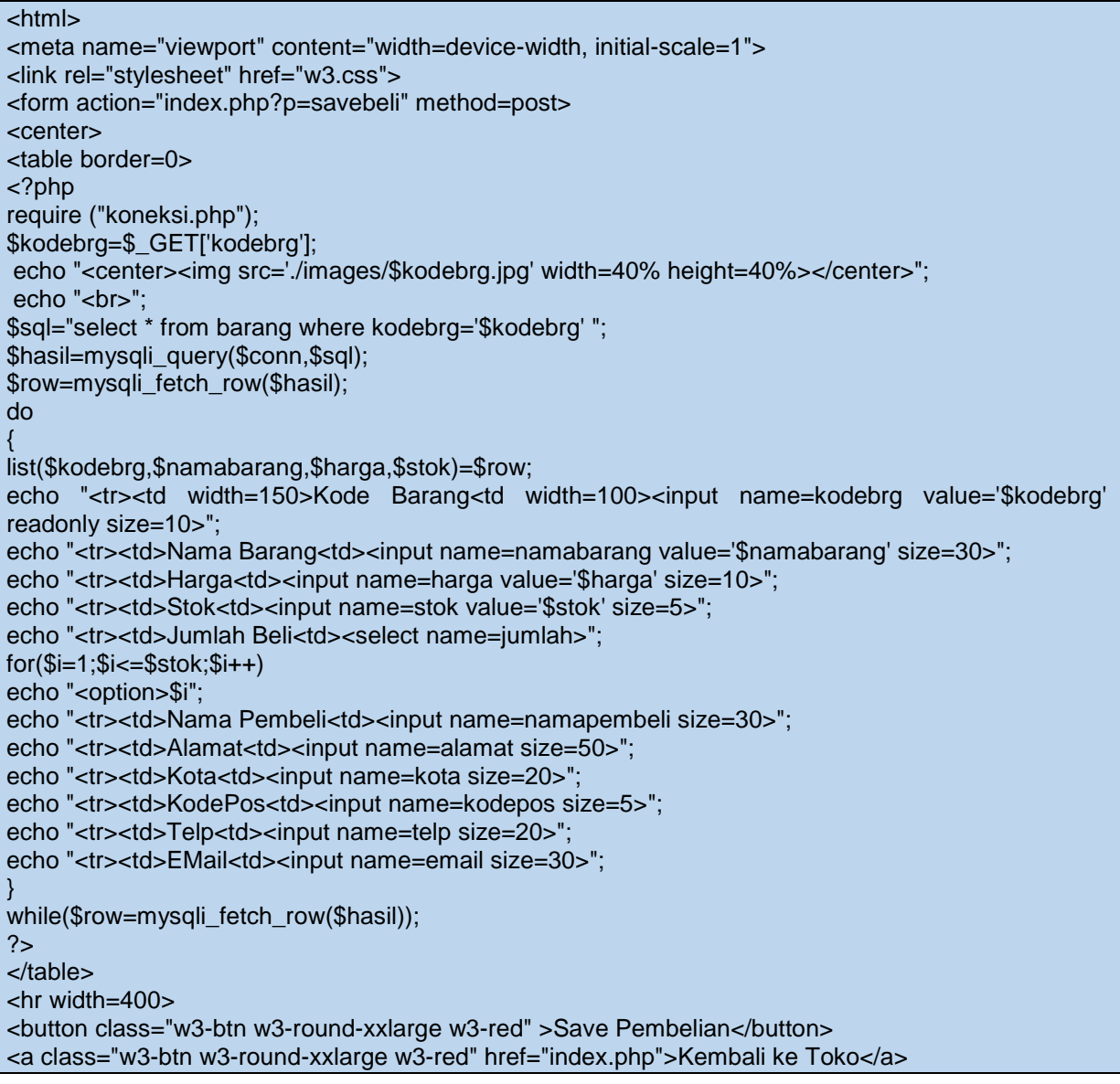

Simpan File ini di Folder **xampp/htdocs/toko/pages/belisekarang.php**

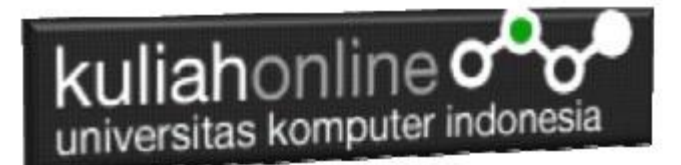

# 17.5. Menyimpan Penjualan

File ini berfungsi untuk Menyimpan data orang yang belanja di Toko kedalam Database

NamaFile:savebeli.php

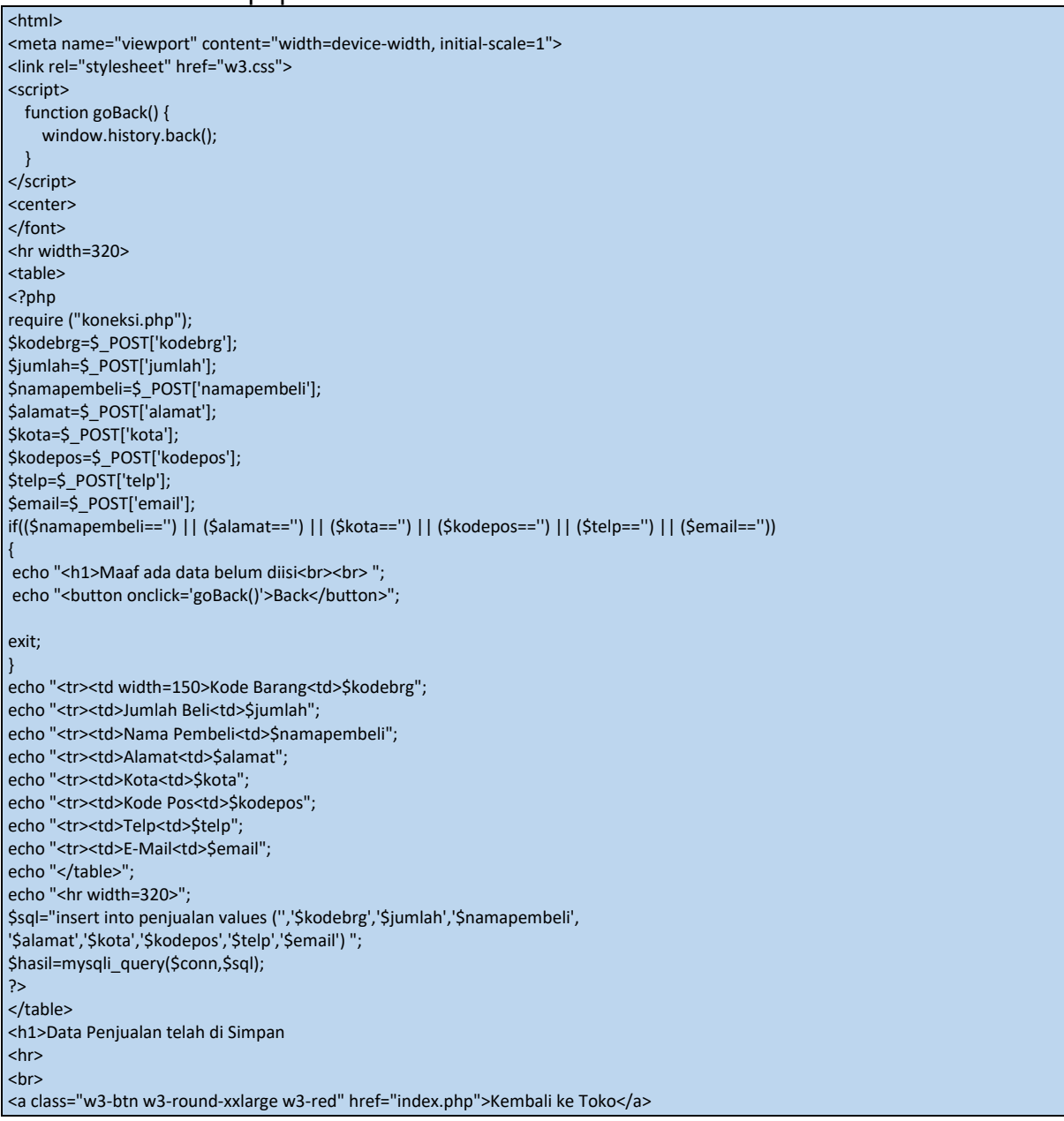

Simpan File ini di Folder **xampp/htdocs/toko/pages/savebeli.php**

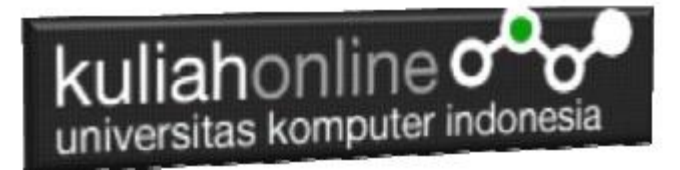

# Tugas 17:

Ubahlah Halaman Toko Online anda dengan mengganti nama produk dan Gambar barang yang akan dijual.

Kirimkan Coding dan Screenshot Halaman Toko Online Anda dalam format PDF, kirim paling lambat hari minggu sebelum jam 17:00 Wib

#### Referensi Buku yang digunakan:

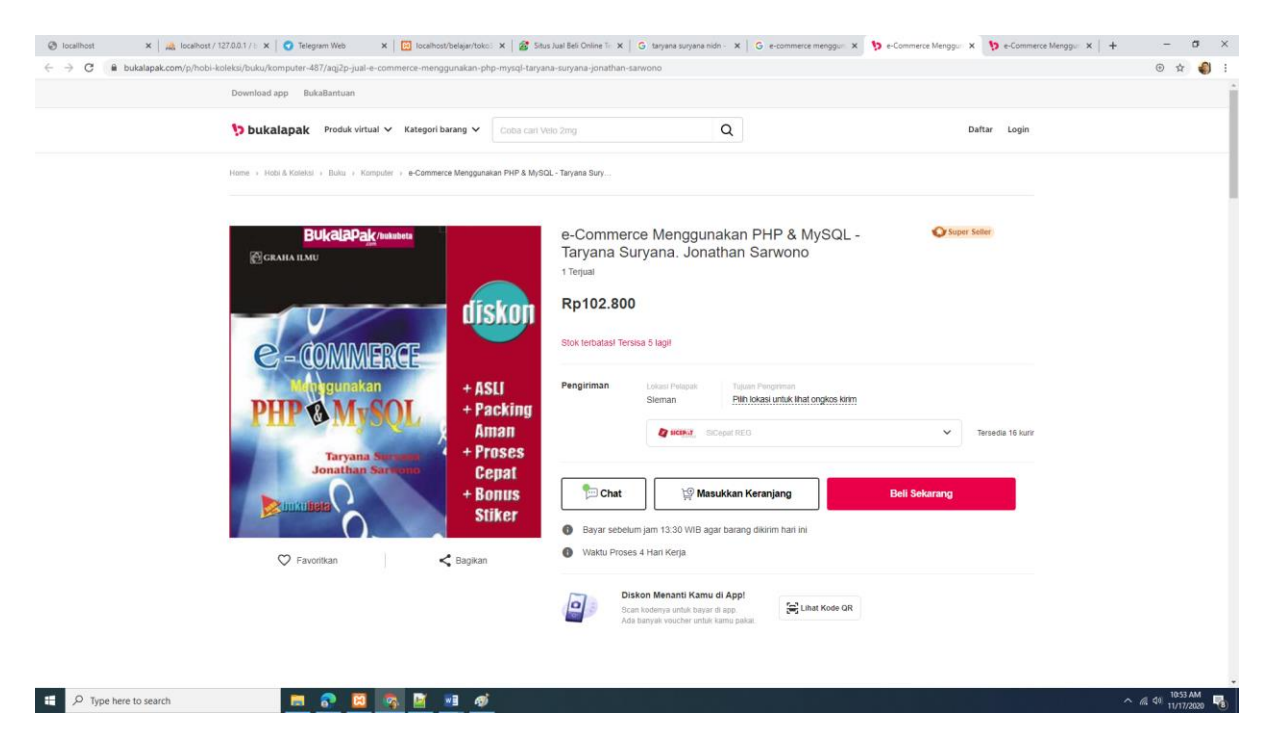